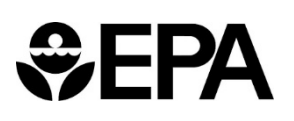

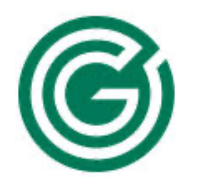

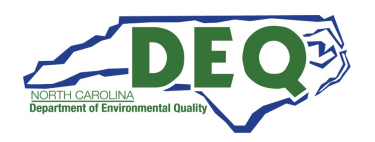

Kerr-McGee Chemical Corp – Navassa Superfund Site, Navassa, NC

Community Update Meetings

## Tuesday, March 23, 2021 Two Virtual Meetings: 12 Noon – 1:30 p.m. | 6:30 p.m. – 8 p.m.

The U.S. Environmental Protection Agency (EPA), the N.C. Department of Environmental Quality (NCDEQ), and the Multistate Environmental Response Trust (the Multistate Trust) are hosting virtual meetings to update the public on the progress of remediation plans and field activities at the Site.

Both meetings will begin with the same 30-minute presentation. A question-and-answer period will follow.

Join us online or by phone. See page 2 for more instructions.

ONLINE [Join either meeting at this link](https://zoom.us/j/9465848922?pwd=Q1RXZXdRaVM1YytSdXBaOGIxUVlmQT09) or <https://tinyurl.com/NavassaMeeting>

Call 1-301-715-8592 Meeting ID: 946 584 8922# Passcode: 664564#

#### Topics will include:

- Operable Unit 1 update
- Recent and upcoming sampling activities
- Utility line construction update

• Work progress and plans for 2021 Property conveyance process

For more information, please contact:

Multistate Trust: Richard Elliott, (617) 953-1154, [re@g-etg.com](mailto:re@g-etg.com)

EPA: L'Tonya Spencer-Harvey, (404) 562-8463, [spencer.latonya@epa.gov](mailto:spencer.latonya@epa.gov)

#### Page 1 of 2

**PHONE** 

# Options for Joining Our Virtual Community Meetings

### Option 1

### Participate by Phone – Use the Same Phone Number for Both Meetings

- Call 1-301-715-8592 and enter meeting ID 946 584 8922#.
- If prompted for a participant ID, press #.
- Enter passcode 664564#.

#### Option 2

### Watch the Meetings by Computer, Smartphone, or Any Device with Web Access

Here's how to join the online Zoom meetings:

- [Use this link to join at 12 Noon or 6:30 p.m.](https://zoom.us/j/9465848922?pwd=Q1RXZXdRaVM1YytSdXBaOGIxUVlmQT09) or
- Type this link into a browser window: <https://tinyurl.com/NavassaMeeting>
- The webpage will prompt: **Download Zoom or join from your browser.**
- We suggest you choose: Join from your browser if you don't have the Zoom application. No download or installation is required.
- A new webpage will prompt you to enter your name, and then Join.
	- Computer audio: Use the microphone icon to mute (or unmute) yourself.
	- Phone audio: If your computer audio isn't working, call 1-301-715-8592 and enter meeting ID 946 584 8922# and passcode 664564#.
	- Video: It is unnecessary to turn on your video to join the meetings.
- Arrive early. Join the meetings 5–10 minutes in advance, so assistance can be provided with any technical problems or concerns.
- Call us about technical problems. If you have technical problems prior to or during the meetings, please call 267-799-3842 for help.
- Please RSVP to **an@g-etg.com** to receive the meeting presentation in advance. The presentation would help anyone participating by phone only.